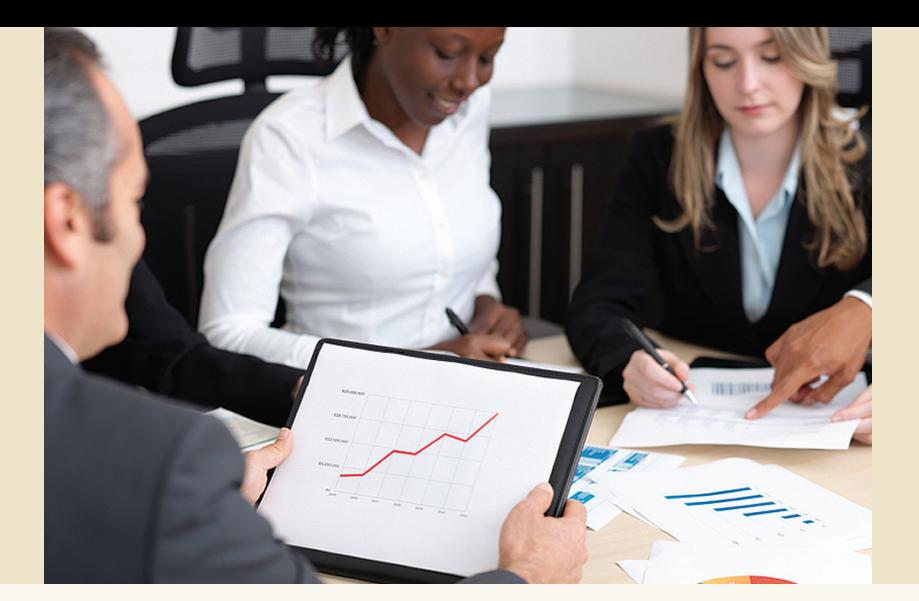

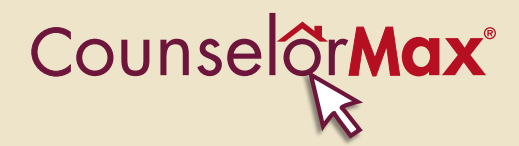

**Demonstrate** Impact with New CounselorMax® Management Reports

Monitor your organizations' business activities and strategically plan according to your pipeline with the new CounselorMax® Management Reports. The ability to easily generate reports covering any date range you select increases your productivity and efficiency. START TODAY.

### Executive Summary Report

Analyze critical business statistics within the selected date range.

View:

- number of new clients created
- cases created
- cases resolved
- attendance and completion
- one-on-one counseling appointments
- counseling hours

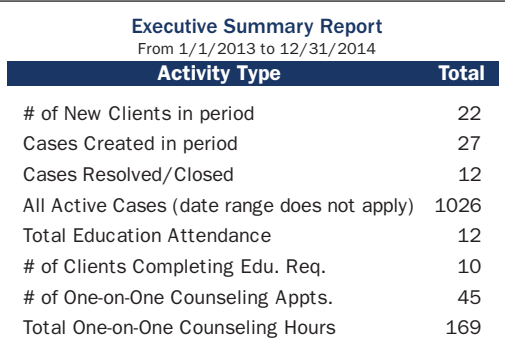

New formatting and display for

## Case Activity Report by Service Type

View cases according to service type (e.g., pre-purchase, foreclosure) for a given period.

# Last Activity Over 60 Days

Monitor client touchpoints. For example, generate a report of clients who have not been contacted within a specified period. Choose any number of days to reveiw (e.g., 5, 10, 60, 90).

 $over \rightarrow$ 

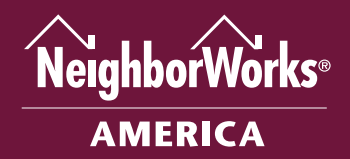

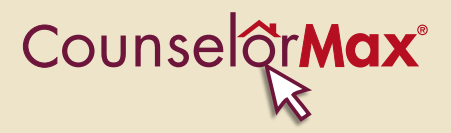

### Case Activity Report by Counselor

See each counselor's activity and status for a selected time period.

## Counselor Activity Report (No Education)

Get a glance at counselors' appointments, activities and counseling hours/minutes according to service.

# Education Outcome Report

See every case in which an education outcome has been completed (e.g., attended a one-day class or completed a series workshop).

### Education Activity Report (all courses)

View clients that have attended a educational class provided by your organization. You'll get a complete listing within the specified reporting range.

### Outcomes Report by Counselor

Are counselors at your organization achieving desired outcomes? See cases with set outcomes within a specified reporting range.

### Outcomes Report by Service

Learn your resolution rate or achieved outcomes according to service type/line of business.

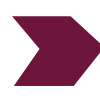

LEARN MORE. SIGN-UP for upcoming 1-hour webinars on New CounselorMax® Management Reports. View the schedule and register at CounselorMax.com/training.html.

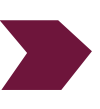

Need more info? Check out the Job Aids in the RESOURCES Tab in CounselorMax® or email us at CounselorMax@nw.org.

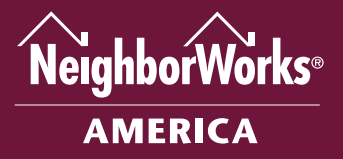